# Laboratório 6

## Audio CODEC ´

O propósito deste exercício é aprender a usar o circuito CODEC (Audio enCOder/DECoder) disponível na placa Altera DE2. Vamos conectar um microfone e falantes a placa para que possamos gravar e tocar sons. Para acessar ` o microfone e os falantes iremos usar o sistema *DE2 Media Computer*, que e descrito no manual ´ *DE-series Media Computer for the Altera DE-series Board* disponível no site da disciplina.

#### Introdução

Sons, como a fala e a música, são sinais que variam com o tempo. A amplitude do sinal determina o volume que os sons são ouvidos. A forma como o sinal varia no tempo determina o tipo de sons que escutamos. Por exemplo, o som 'ah' e representado pela forma de onda mostrada na Figura 1. ´

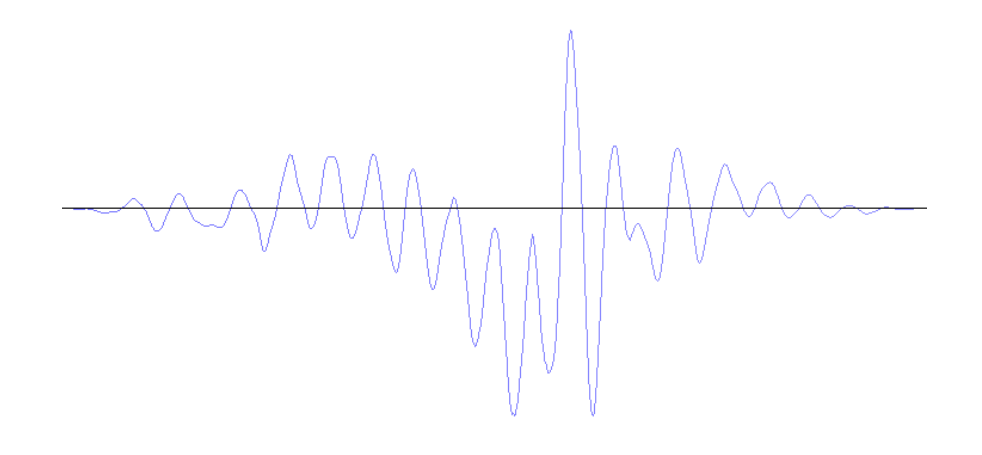

Figura 1: A forma de onda para o som 'ah'.

A forma de onda é um sinal analógico, o qual pode ser armazenado em um formato digital ao usarmos um número relativamente pequeno de amostras que representam os valores analogicos em determinados pontos no tempo. O ´ processo que produz tais sinais digitais é conhecido como amostragem (*sampling*).

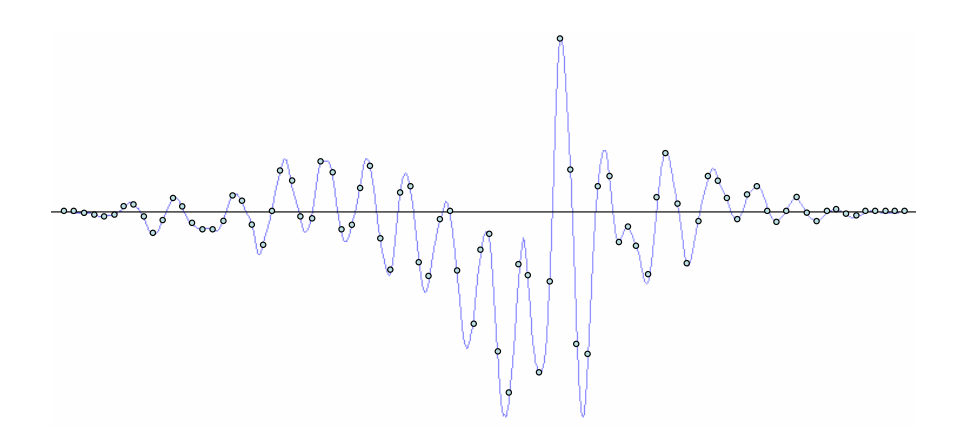

Figura 2: Uma forma de onda amostrada para o som 'ah'.

Os pontos na Figura 2 fornecem uma forma de onda amostrada. Todos os pontos estão espaçados igualmente no

tempo e rastreiam a forma de onda original.

Para que seja possível gravar e tocar sons vamos usar o *DE2 Media Computer*. Este sistema é similar ao que temos usado anteriormente (*DE2 Basic Computer*), exceto que contém alguns componentes adicionais necessários para executar programas multimídia. Em particular, ele contém uma porta de áudio para acesso ao microfone e falantes, uma porta de saída de vídeo para gerar gráficos em uma tela de computador, e uma porta PS/2 para conectar um teclado ou mouse diretamente à placa DE2. Neste exercício vamos usar o *DE2 Media Computer* para acessar o dispositivo CODEC e gravar e tocar sons. A Figura 3 mostra quais partes do *DE2 Media Computer* serão usadas.

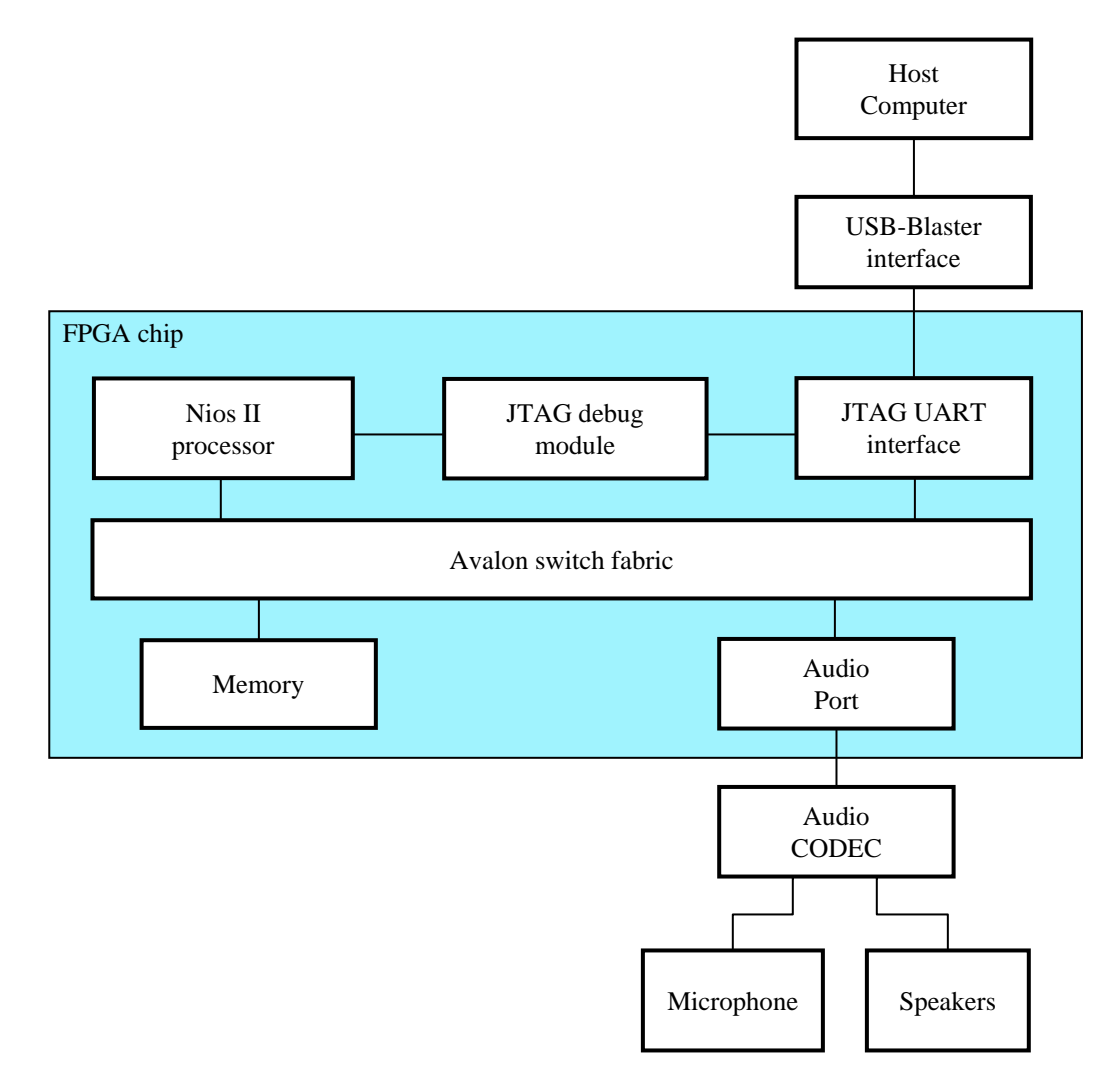

Figura 3: Partes do *DE2 Media Computer* usadas neste exercício.

A porta de áudio fornece uma ligação entre um programa executado pelo processador Nios II e o dispositivo CODEC de áudio conectado aos microfone e falantes externos, como mostrado na Figura 4. O programa usuário executado pelo processador Nios II pode gravar e reproduzir os sons ao usar a porta de áudio.

O som pode ser gravado pelo sistema atraves de um microfone. O microfone converte o som em um sinal ´ analogico, como aquele mostrado na Figura 1. O CODEC amostra o forma de onda a todo 1/96000 avos de ´ segundo, e armazena a amostra nas filas de gravação (Record FIFOs). Essas filas podem então ser lidas pelo processador. Para produzir uma forma de onda de saída, a porta de áudio aceita uma forma de onda amostrada do processador e a armazena nas filas de reprodução (Playback FIFOs). O CODEC então converte os dados presentes nessas filas em um sinal analogico e os envia para os falantes. ´

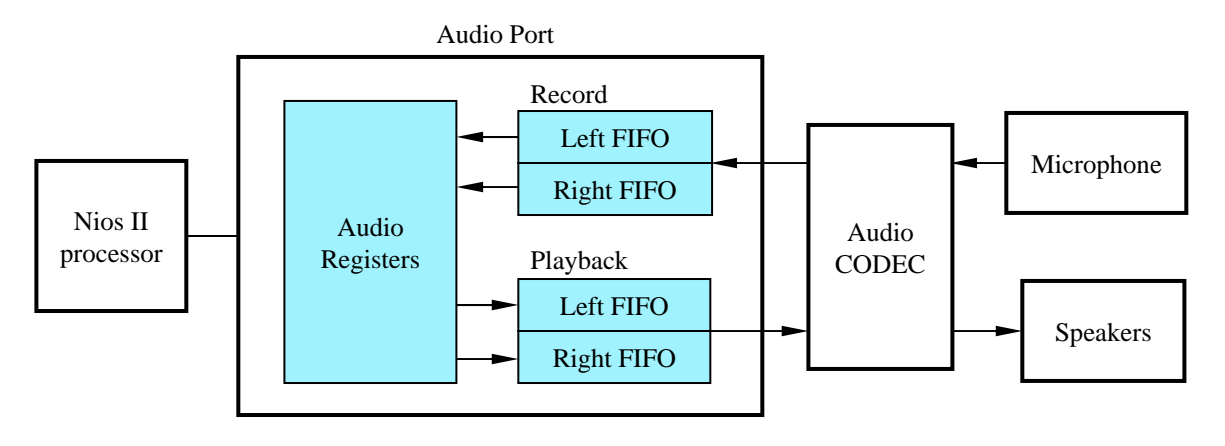

Figura 4: O subsistema de áudio.

Programas de usuário podem acessar o porta de áudio através de sua interface de entrada e saída na *DE2 Media Computer*. A interface inclui quatro registradores mapeados em memória. A Figura 5 mostra os registradores e suas respectivas localizações no espaço de endereçamento de memória.

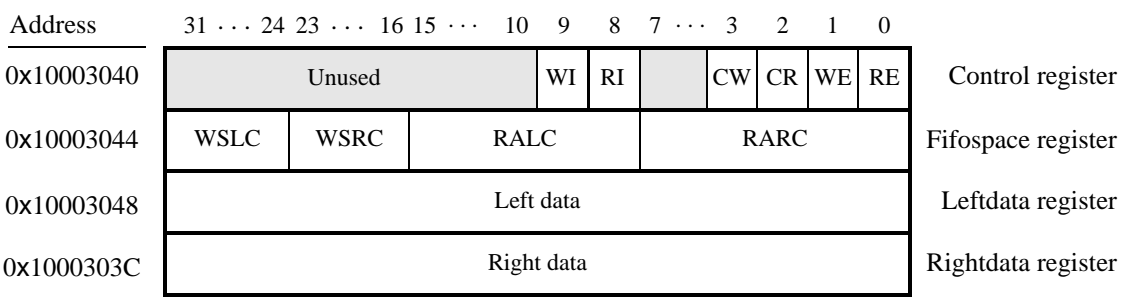

Figura 5: Registradores de acesso ao áudio no *DE2 Media Computer*.

O registrador de controle (*control register*) contém seis bits que são usados para controlar a porta de áudio:

- Os bits RE e WE habilitam a porta de áudio a gerar pedidos de interrupções quando a FIFO de gravação estiver pelo menos 75% cheia (RE), ou a FIFO de reprodução estiver a menos de 25% de sua capacidade total (WE), ou ambos.
- Os bits CR e CW limpam os buffers FIFO de gravação e reprodução, respectivamente.
- Os bits RI e WI são colocados em 1 quando pedidos de interrupções são gerados. RI torna-se 1 quando o FIFO de gravação estiver pelo menos 75% cheia; o bit WI torna-se 1 quando a FIFO de reprodução estiver a menos de 25% de sua capacidade total.

O registrador de espaço da FIFO (*Fifospace register*) indica o estado corrente de cada uma das FIFOs. Cada FIFO tem espaço para armazenar até 128 amostras. O número de amostras disponíveis no FIFO de gravação direita/esquerda pode ser lido a partir do campo RALC/RARC. De forma similar, a quantidade de espaço disponível para amostras na FIFO de reprodução direita/esquerda pode ser lida através do campo WSLC/WSRC.

Os registradores *Leftdata* e Rightdata são usados para carregar dados nas FIFOs de reprodução (direita ou esquerda) ou para recuperar o som das FIFOs de gravação. Usuários devem tomar cuidado para checar o estado das FIFOs de gravação e reprodução antes de ler ou escrever nos registradores *Leftdata* e Rightdata. Caso as FIFOs de gravação estejam vazias, o conteúdo dos registradores *Leftdata* e Rightdata são inválidos. Da mesma forma, se as FIFOs de reprodução estiverem cheias, escritas para os registradores Leftdata e Rightdata serão ignoradas pela porta de áudio.

### Parte I

Nesta parte do laboratório vamos criar uma gravação de 3 segundos e tocá-la nos falantes. Para fazer isso, um microfone e falantes serão conectados à placa DE2 da Altera. Os falantes devem ser conectados ao conector verde, rotulado *LINE-OUT*, e o microfone deve ser conectado ao conector rosa rotulado *MIC*.

Você deve escrever um programa em linguagem de montagem do Nios II que usa a porta de áudio para gravar e reproduzir sons. Seu programa deve ler os dados da porta de áudio e armazená-los na memória quando o usuário pressionar o botão *KEY*<sub>1</sub>. A gravação deve ser reproduzida ao escrever as amostras armazenadas na memória na porta de áudio quando o usuário pressionar o botão  $KEY_2$ .

Siga estes passos para completar esta parte do exercício:

- 1. Escreva um programa em linguagem de montagem do Nios II implementando o descrito anteriormente.
- 2. Inicie o programa Alterar Monitor e crie um novo projeto. Quando escolher o sistema para seu projeto, selecione a opção DE2 Media Computer da lista.
- 3. Faça o download do *DE2 Media Computer* para a placa DE2 e compile seu programa.
- 4. Carregue seu programa na placa e execute-o.

Em seu relatório descreva como você estruturou o código do seu programa. Por exemplo, você usou *polling* ou interrupção para tratar os botões  $KEY_1$  e  $KEY_2$ ?

#### Parte II

Repita o exercício anterior, mas agora usando a linguagem C. Descreva em seu relatório as vantagens/desvantagens observadas ao usar a linguagem C ao invés da linguagem de montagem.

Copyright © 2011 Altera Corporation. Tradução para o português de Alexandro Baldassin.